# **КАК ПОЛЬЗОВАТЬСЯ** СНАТСРТ В РОССИИ

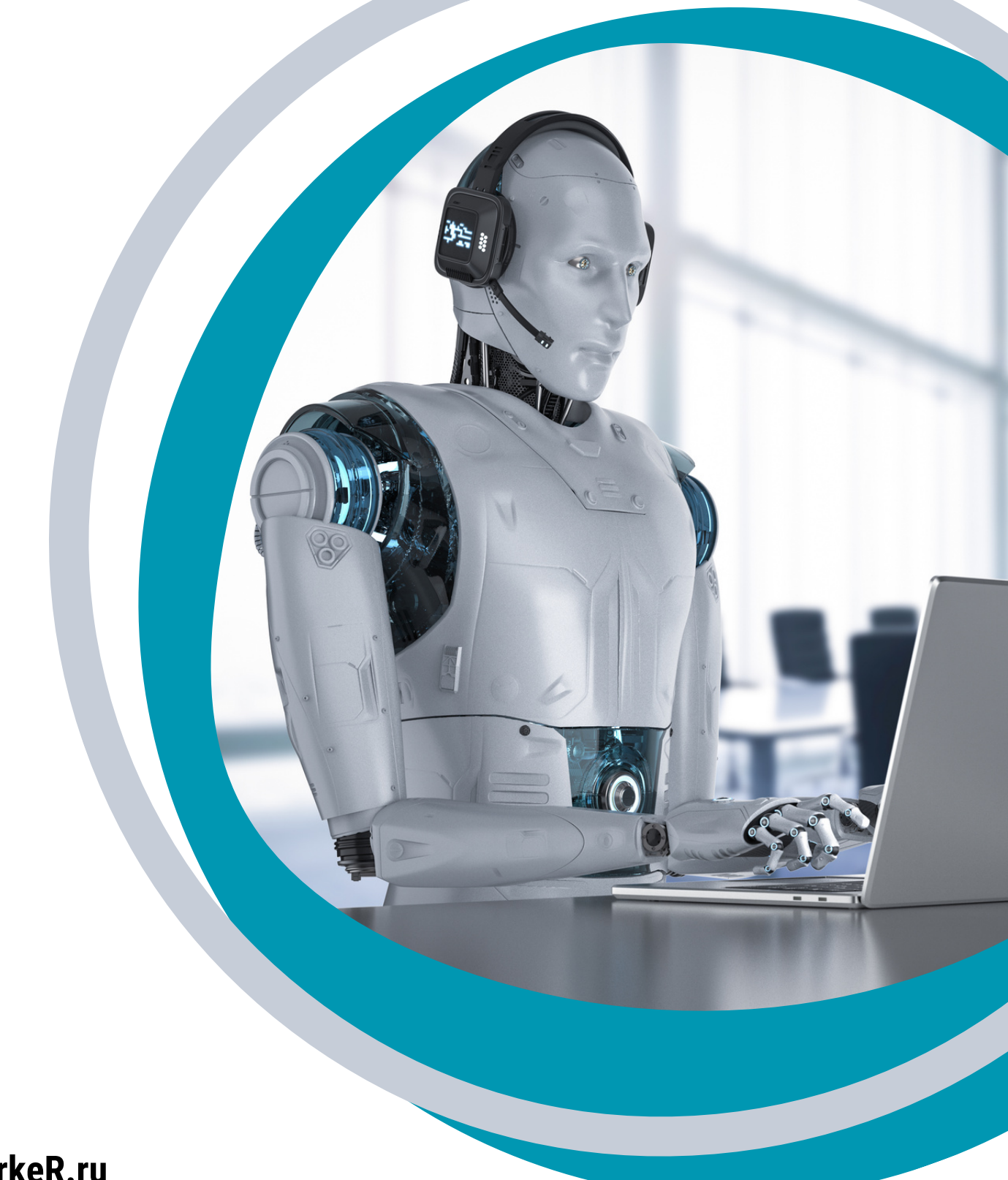

# БЕЗ VPN И БЕСПЛАТНО

Добавим бота ChatGPT в Дискорд и будем с ним общаться как если бы мы зашли на официальный сайт и пользовались сервисом.

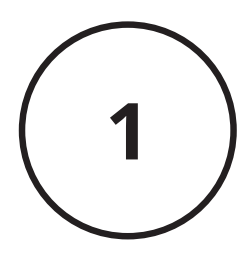

Устанавливаем **Discord** 

Для установки идём на официальный сайт [https://discord.com/download,](https://t.co/62dJuaDvIX) выбираем нужную операционную систему и нажимаем «Загрузить». Затем устанавливаем, запускаем и регистрируемся. Для регистрации достаточно электронной почты — на неё придёт письмо с подтверждением регистрации

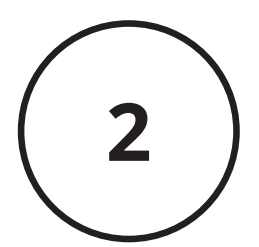

Вариант 1: создаём свой сервер и добавляем бота Открываем Дискорд и нажимаем на зелёный плюс слева — создаёмсвой сервер. Когда программа предложит выбрать шаблон — можно выбрать любой. Для простоты выбираем «Свой шаблон». В конце серверу нужно придумать имя назовём его ChatGPT.

ДобавляемChat GPT Discord Bot

3

После этого идём на сайт ботов для Дискорда и находим бот [ChatGPT.](https://discordbotlist.com/bots/chatgpt) Нажимаем на кнопку Add ChatGPT Discord Bot, для добавления этого бота.

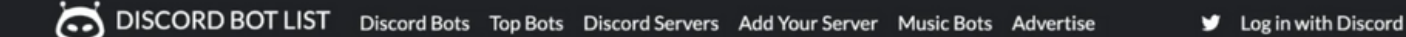

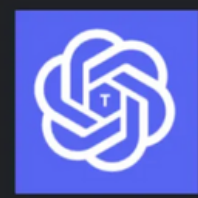

#### ChatGPT Discord Bot  $\sim$  1

Full ChatGPT Bot guide, with invite link to add to your server, along with Fun commands and any Discord bot upvote rewards. **★★★★★** Rated 4.8 by 5 users 21 upvotes in February

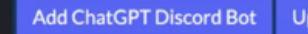

**Upvote ChatGPT Discord Bot** 

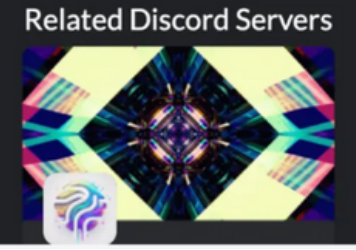

ChatGPT Discord Bot Described: The best discord bot to interact with ChatGPT

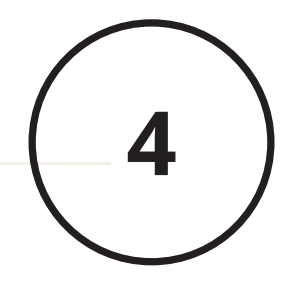

ДобавляемChat GPT Discord Bot Дискорд спросит у нас, доверяем ли мы боту и на какой сервер его добавить, — выбираем только что созданный сервер ChatGPT.

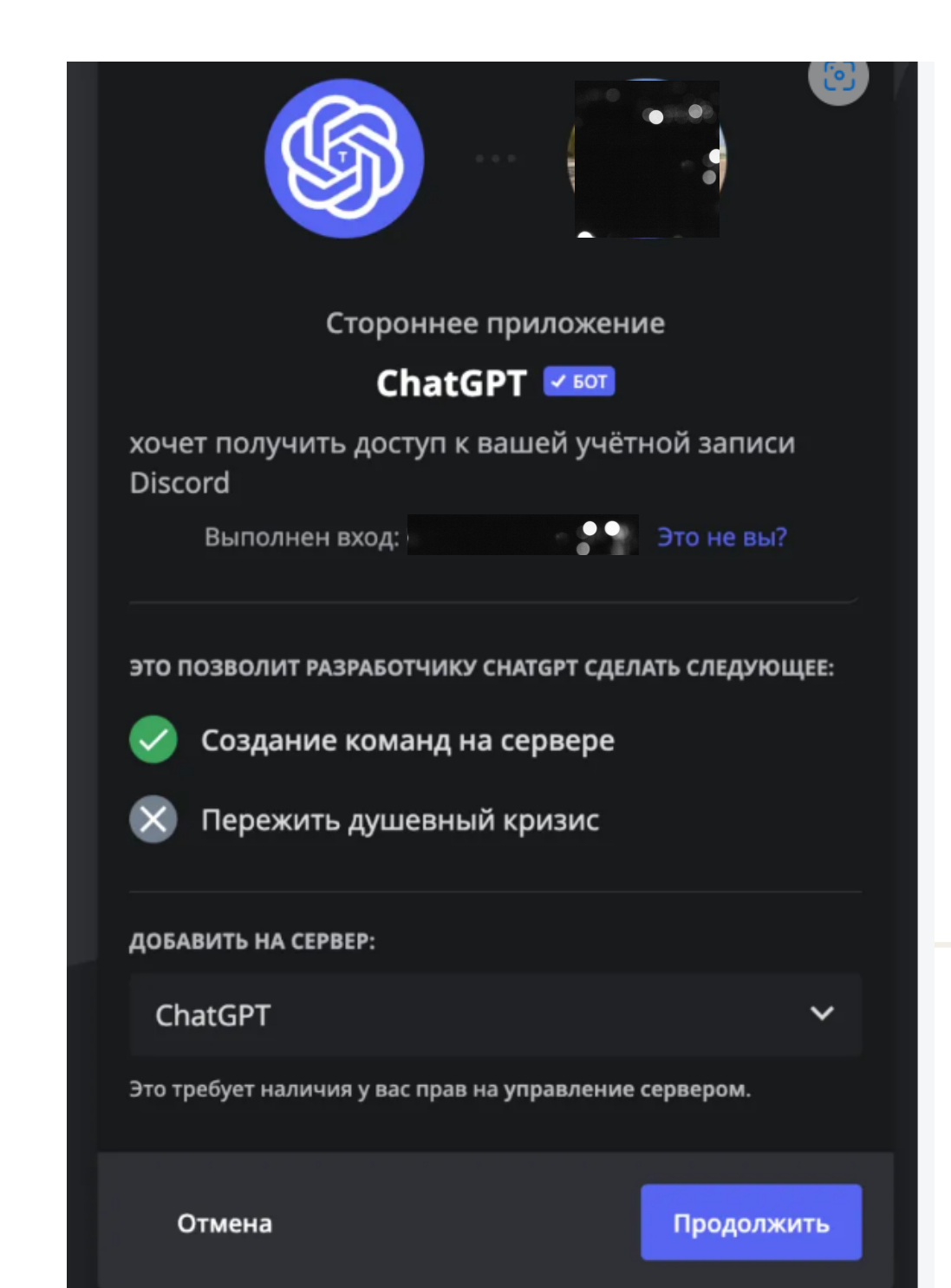

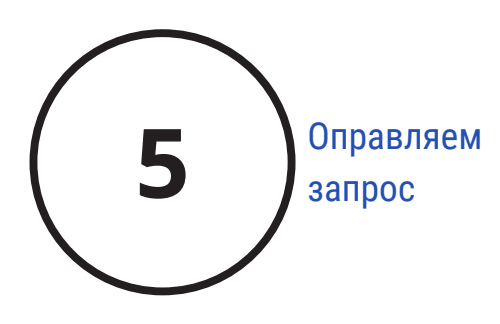

Чтобы отправить запрос, пишем /chat — бот сразу предлагает написать сообщение и выбрать языковую модель. Обычная языковая модель ChatGPT даёт нежные и приятные результаты, модель DAN даёт грубые и неполиткорректные ответы. Для начала попробуйте на модели ChatGPT/

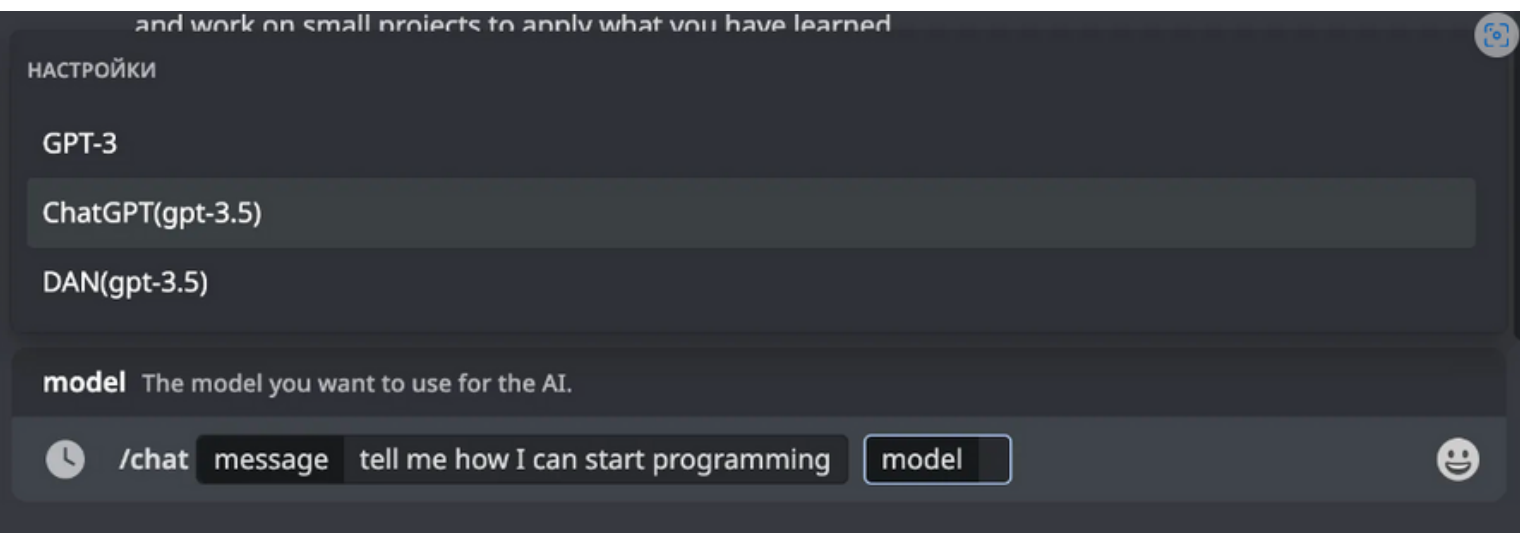

# **БЕЗ VPN И ОТ 99 РУБ В МЕСЯЦ**

AI Бот в Телеграм с моделями: GPT-4, GPT-3.5, Claude (Anthropic), Bing, Davinci, DALL-E

#### **NewSmartBot**

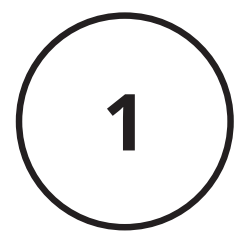

Идем в Телеграм или открываем в браузере на лесктопе

#### http://t.me/nspgptbot

Многофункциональный бот с поддержкой различных моделей Канал: @nsp\_ai Бесплатный бот: @nspgptbot Бот для чатов (и с GPT-4): @nspchatbot Демо чат-форум: @gpthi или @nspgpt

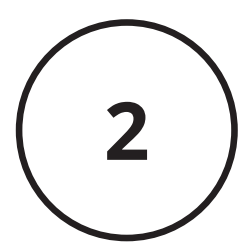

Выбираем режим работы

В основном меню вы можете выбрать режимы работы, Разговор или Изображения от выбранного Вами режима будет зависеть то, что будет генерировать бот.

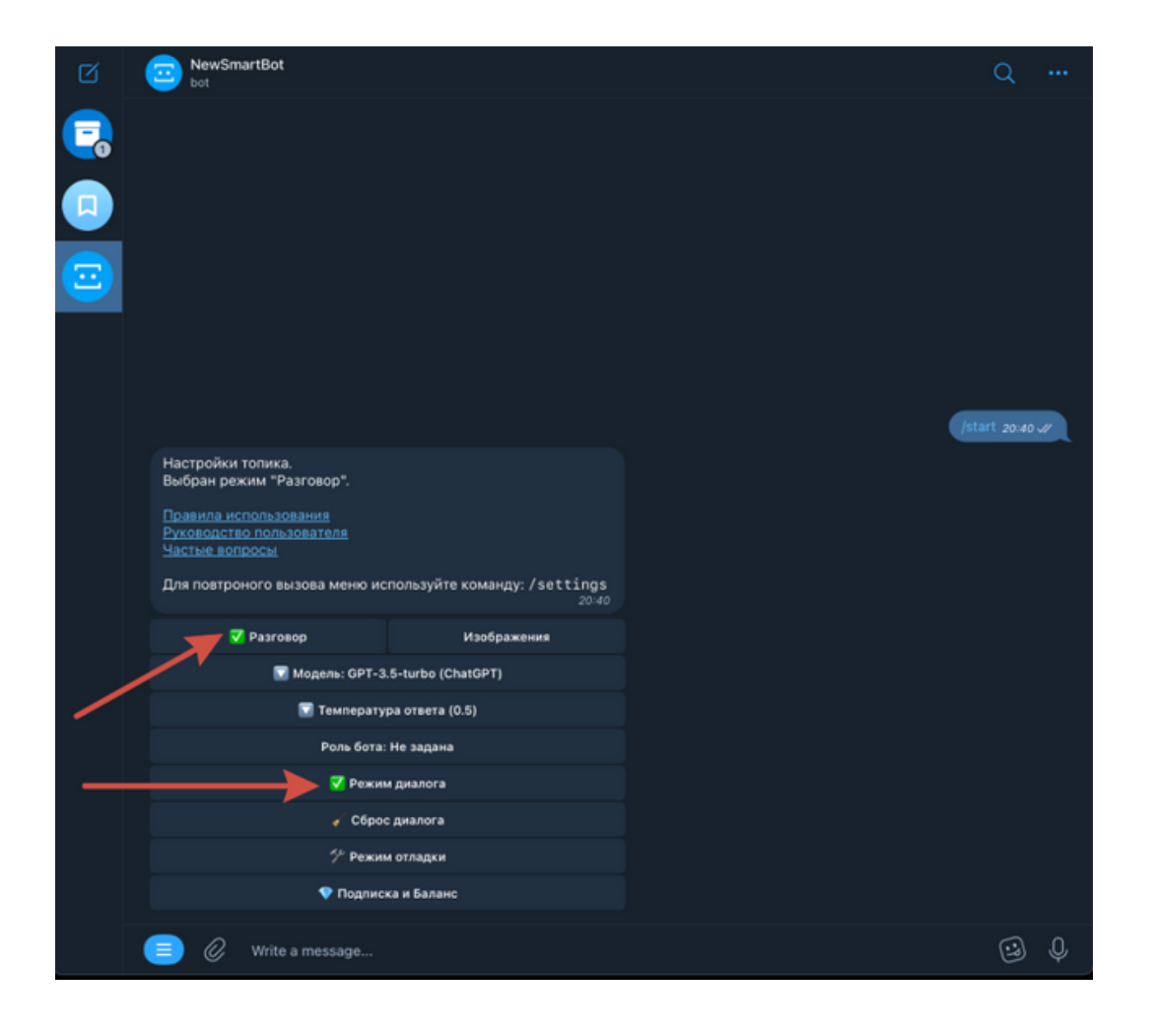

В меню *Разговор* можно выбрать версию GPT . Режим *Диалог* влияет на то, помнит ли бот предыдущие сообщения или нет. Если отключить, то он будет видеть только 1 сообщение. Объем "Памяти" зависит от объема сообщений, например, если каждое сообщение содержит 1000 символов, то оно запомнит, примерно, 3-4 сообщения

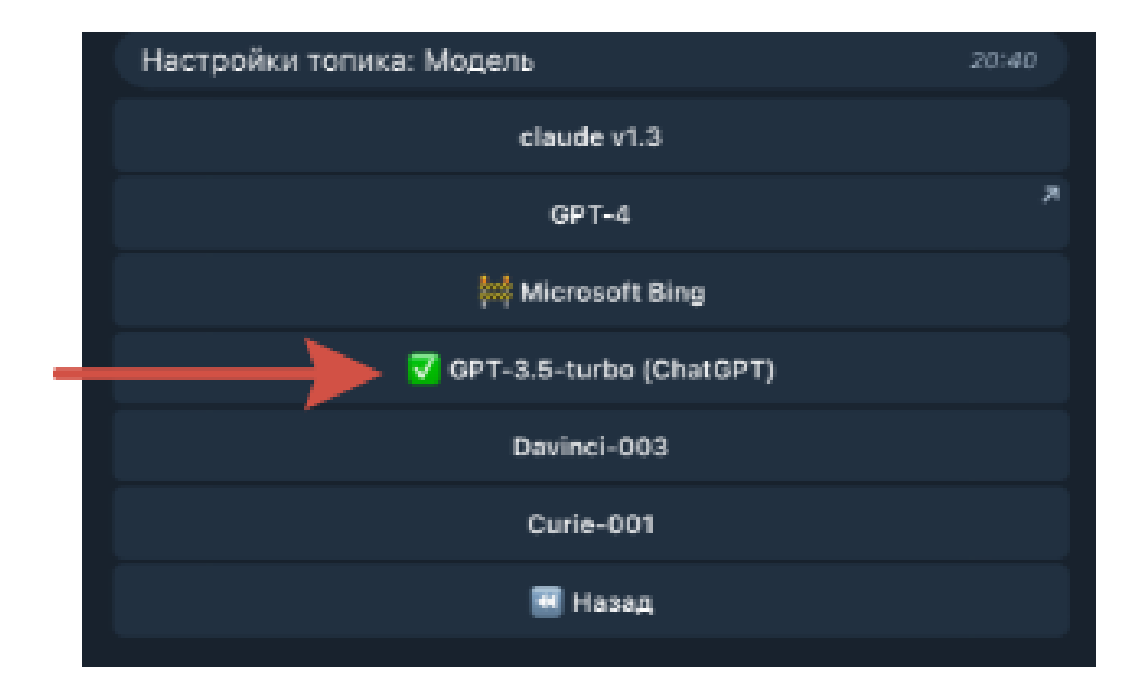

Все подробности настроек бота и возможностей генерации можно посмотреть по ссылке

[https://newsmartpro.gitbook.io/newsmartbot/profil/meny](https://newsmartpro.gitbook.io/newsmartbot/profil/menyu)u

Виды подписок

<https://newsmartpro.gitbook.io/newsmartbot/profil/podpiska>

Для работы с ChatGPT 3,5-turbo или Cloude для генерации текстов достаточно подписки NSP Plus Start за 99 руб/мес

# С УРМ И БЕСПЛАТНО

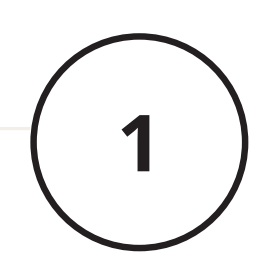

Установить VPN расширение для Chrome - Для примера подойдет chyberghost vpn

Установить

Разные > Расширения > Stay secure with CyberGhost VPN Free Proxy

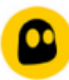

Stay secure with CyberGhost VPN Free Proxy **★★★★** 752 (i) | Работа | Пользователей: 900 000+

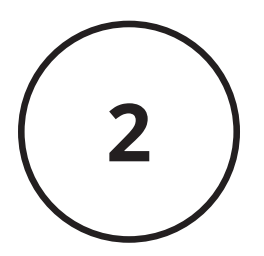

Сервис для приема смс для ChatGPT

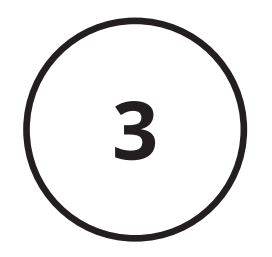

Ссылка на ChatGPT

# Очистите Кеш

верхнем углу окна браузера, выбрать  $1177$   $\sqrt{611}$   $\sqrt{1470111}$ пункт «Конфиденциальность и безопасность» и удалить все данные В зависимости от браузера, это может делаться по-разному. В Google Chrome, например, нужно Открыть меню настроек, нажав на три точки расположенные в правом за весь период использования браузера

# Включите VPN

 $\frac{1}{2}$ скачайте любое расширение с бесплатным VPN Подойдет любой VPN, который вам нравится. Если не знаете, какой выбрать -

## Получите номер.

 $H \cap H \cap H \cap H \cap H \cap H$ пополните баланс на 30р через qiwi и вите номер пла Ок Если не получилось так, как советовала выше, можно попробовать на сайте https://sms-activate.org/ купите номер для OpenAI

# Зарегистрируйтесь.

Включите VPN и пройдите регистрацию на https://chat.openai.com/au th/login, использовав номер, который вы КУПИЛИ.

Готово! Теперь вы можете ИСПОЛЬЗОВАТЬ ВСЕ ВОЗМОЖНОСТИ ChatGPT

е привычки" Джеймса Клира в виде с..

лые привычки" Джеймса Клира - это книга, которая помогает людям изм. и привычки и превратиться в более эффективных людей. Ниже приведены глад деи книги в виде списка:

- 1. Привычки это атомарные единицы поведения, которые можно изменить, чтобы улучшить свою жизнь.
- 2. Чтобы изменить привычки, нужно понять их структуру: триггер, привычка и вознаграждение.
- 3. Триггер это сигнал, который запускает привычку. Он может быть внешним или внутренним.
- 4. Привычка это автоматическое поведение, которое происходит после триггера. Привычки могут быть полезными или вредными.
- 5. Вознаграждение это результат, который получает человек после выполнения привычки. Он может быть физическим или эмоциональным.
- 6. Чтобы изменить привычку, нужно изменить триггер или вознаграждение.
- 7. Изменение привычек это долгий процесс, который требует терпения и упорства.
- 8. Для того чтобы сохранить новую привычку, нужно повторять ее регулярно и получать от нее удовольствие.
- 9. Лучший способ изменить привычки это начать с малого и постепенно увеличивать сложность.

Чтобы успешно изменить привычки, нужно быть осознанным и находиться в

сутствии момента.

<u>— книги, и для более полнога</u>

# **ЧТО ДЕЛАТЬ ДАЛЬШЕ**

Общайтесь с чатом GPT с помощью как можно более детальных промптов. Выше — ответ чата на промпт «Резюмируй "Атомные привычки" Джеймса Клира в виде списка из главных идей.»

Делай уточнения - проси написать как профессиональный копирайтер, проси подобрать заголовки к конкретному ключевому слову, попроси объяснить «как 6-летнему ребенку». добавить юмор, использовать метафоры и так далее.

Сохраняй удачно сформулированные промпты.

Примеры промптов, больше о нейрокопирайте в моей группе [https://vk.com/gpt\\_copy](https://vk.com/gpt_copy)